# Aplicació web per a la configuració de bastides

# Desenvolupament web

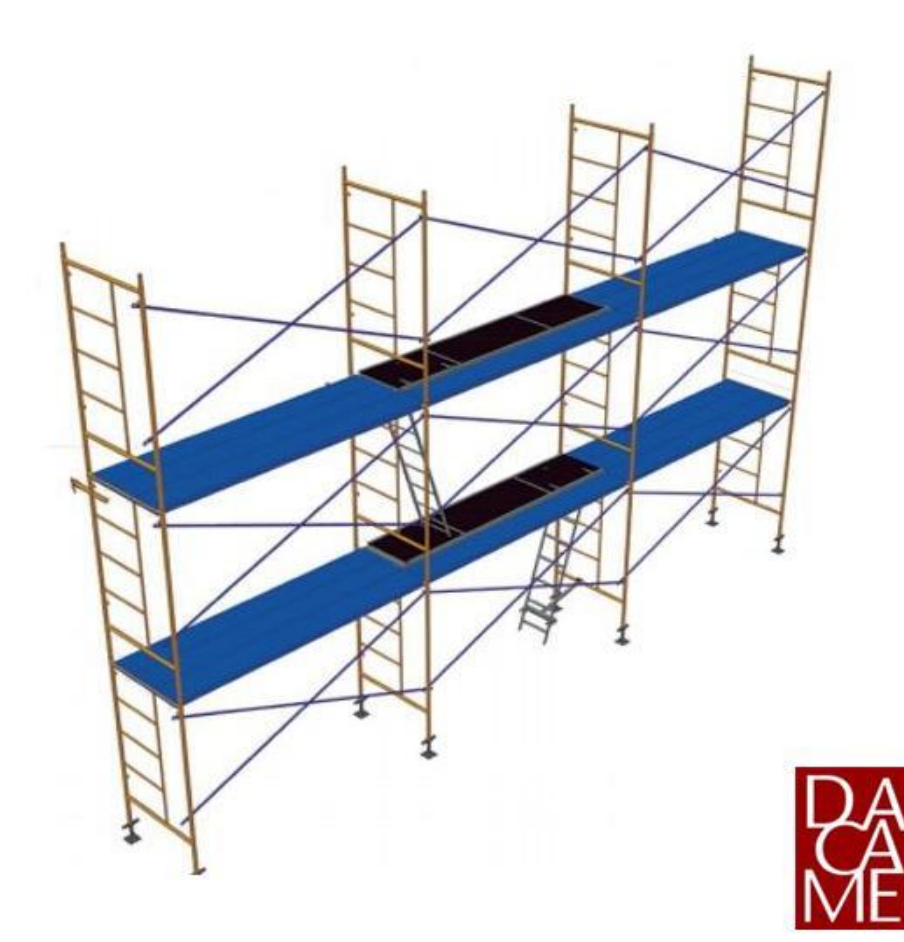

Autor: Francesc Sansa Barril

Professora Col·laboradora: Sandra Llabres Mascaro

Professor: Ferran Adell

Empresa: Dacame

![](_page_1_Picture_0.jpeg)

**Llicència**

![](_page_1_Figure_3.jpeg)

Aquesta obra està subjecta a una llicència de [Reconeixement-NoComercial-](http://creativecommons.org/licenses/by-nc-nd/3.0/es/)[SenseObraDerivada 3.0 Espanya de Creative Commons](http://creativecommons.org/licenses/by-nc-nd/3.0/es/)

#### **FITXA DEL TREBALL FINAL DE GRAU**

![](_page_2_Picture_122.jpeg)

#### **Resum del Treball**

Actualment ocupo el càrrec de responsable del departament d'informàtica a l'empresa DACAME, la qual es dedica a la creació de bastides i utensilis de construcció. Això m'ha permès detectar que hi ha una demanda d'eines en línia que simplifiquin el procés de selecció i configuració d'andamis, tant per part de clients com de professionals de la construcció.

Per aquest motiu, l'objectiu és automatitzar el procés actual que tenim a la fàbrica, sovint complex i laboriós, que requereix la participació de diverses persones del nostre equip per a pressupostar l'elaboració d'un andami. La finalitat és crear un configurador de plataformes que ofereixi una interfície intuïtiva i fàcil d'utilitzar per als nostres clients i comercials.

Aquesta eina, que el dia de demà podran usar tots els nostres clients i distribuïdors, permetrà calcular el cost d'un andami només coneixent alguns paràmetres bàsics com són amplada, altura i profunditat.

![](_page_3_Picture_0.jpeg)

#### **Abstract**

Currently, I hold the position of head of the IT department at DACAME, a company dedicated to the manufacturing of scaffolding and construction tools. This has allowed me to identify a demand for online tools that simplify the process of selecting and configuring scaffolding, both for clients and construction professionals.

For this reason, the goal is to automate the current process we have in the factory, often complex and laborious, which requires the involvement of several members of our team to estimate the production of a scaffold. The aim is to create a scaffold configurator that offers an intuitive and user-friendly interface for our clients and sales representatives.

This tool, which will be available for all our clients and distributors in the future, should allow us to calculate the cost of a scaffold simply by knowing some basic parameters such as width, height, and depth.

![](_page_4_Picture_0.jpeg)

### **Agraïments**

Vull expressar el meu més sincer agraïment als meus pares, Rosa i Francesc, pel seu recolzament incondicional al llarg de tot el grau. Sense la seva ajuda, aquesta fita no hauria estat possible.

També vull agrair a la meva dona, Blanca, i a la meva filla, Carla, per la seva comprensió i el seu impuls. Han estat el motor durant aquest últim semestre, un dels més intensos.

A les meves germanes, Sílvia i Gemma, els dono les gràcies pels seus valuosos consells, i la seva ajuda incondicional.

Un agraïment especial a l'empresa DACAME per l'oportunitat de dur a terme un projecte que he trobat tan motivador, i als meus companys: Anna, Domingo, Fernando i Laia. Aquest projecte no hauria estat possible sense les seves aportacions.

No em puc oblidar de tot l'equip de professorat i consultors de la UOC, que he anat coneixent al llarg de tants semestres. Les seves aportacions sempre han sumat i m'han encoratjat a seguir millorant.

Finalment, gràcies Sandra, la teva experiència i observacions m'han ajudat a definir una bona ruta a seguir per aquest projecte.

*"L'èxit és la suma de petits esforços repetits dia rere dia."* – Robert Collier

![](_page_5_Picture_0.jpeg)

# Índex

![](_page_5_Picture_14.jpeg)

# <span id="page-6-0"></span>**1.Introducció**

## <span id="page-6-1"></span>1.1. Context i justificació del Treball

Avui en dia, en l'època de la immediatesa, la major part de les compres es realitzen de forma telemàtica, la qual cosa fa que tots els sectors hagin de automatitzar processos per a ser més eficients. Aquest tipus d'eines ajuden a evitar la inversió de recursos humans en processos repetitius que es poden automatitzar.

En aquest treball final de grau, he pres la decisió de crear un configurador de bastides integrat a la nostra pàgina web. L'objectiu principal és que els nostres clients i distribuïdors puguin sol·licitar l'andami que necessiten sense necessitat de tenir coneixements tècnics especialitzats. Amb aquest propòsit, mitjançant la introducció de diferents paràmetres, com ara l'alçada, l'amplada i la profunditat, podrem generar un pressupost amb totes les peces detallades que conformen l'estructura final.

![](_page_6_Figure_5.jpeg)

<span id="page-6-2"></span>**Il·lustració 1: Bastida sèrie MEKA 48**

![](_page_7_Picture_0.jpeg)

La plataforma buscarà simplificar la complexitat inherent a la configuració d'andamis, convertint-la en un procés fàcil i accessible per a persones amb diferents nivells de coneixement en el sector de la construcció.

Actualment, aquests pressupostos es realitzen amb l'ús d'Excel, la qual cosa no resulta eficient. Per tant, l'objectiu és reduir significativament el temps que els clients i professionals han de dedicar a la selecció i configuració d'andamis, afavorint una gestió més àgil i efectiva dels projectes personalitzats.

Serà fonamental garantir una configuració precisa, sense errors, i assegurar el compliment de les normes ISO corresponents. Amb aquest enfocament, busquem proporcionar als nostres clients una experiència de selecció i configuració d'andamis fluida, eficient i amb tots els requisits de qualitat necessaris.

### <span id="page-7-0"></span>1.2. Objectius

### <span id="page-7-1"></span>1.2.1 Principals

L'objectiu principal del projecte consisteix en la creació i integració d'una nova aplicació a la pàgina web actual de dacame.com. Aquesta aplicació té com a finalitat simplificar el procés de configuració de bastides per als usuaris, especialment per aquells amb menys coneixements sobre la matèria.

En aquest sentit, el desenvolupament d'aquesta nova funcionalitat ha de posar una gran èmfasi en la seguretat de la plataforma, assegurant-se que les dades dels usuaris estiguin protegides en tot moment. Al mateix temps, l'aplicació ha de proporcionar als usuaris una experiència de compra senzilla i eficient, permetent-los realitzar comandes de bastides en pocs passos.

### <span id="page-7-2"></span>1.2.2 Específics

• **Instal·lar i configurar el plugin WooCommerce:**

En aquest pas, s'haurà d'instal·lar el plugin de WooCommerce al teu lloc web de WordPress que en l'actualitat ja està funcionant.

• **Importació de dades:**

Transferir informació vital com ara llistes de productes, informació de clients i distribuïdors.

- **Disseny de la interfície d'usuari:** Disseny d'usabilitat amigable i fàcil d'usar
- **Desenvolupament i programació de l'aplicació web integrada per a la configuració de bastides:**

Desenvolupar una web personalitzada que permeti als clients configurar les seves pròpies bastides. Aquesta aplicació ha d'integrar-se amb WooCommerce perquè els productes configurats es puguin afegir al carret de compra i processar-se correctament.

• **Creació de comandes automatitzades mitjançant el configurador de bastides a WooCommerce:**

Un cop els clients han configurat les seves bastides, cal que el sistema generi automàticament una comanda a WooCommerce. Això requereix una programació precisa per capturar i processar correctament les dades de configuració i crear una comanda precisa.

### <span id="page-8-0"></span>1.3. Just Impacte en sostenibilitat, ètic-social i de diversitat

La creixent demanda d'eines en línia per a la selecció i configuració d'andamis és un indicador clar de la necessitat d'innovar en el sector de la construcció. Tant els nostres clients com els professionals del camp busquen solucions que simplifiquin i agilitzin el procés de selecció d'andamis, optimitzant els recursos i temps invertits en aquesta tasca.

#### **Compromís ètic:**

El desenvolupament d'un configurador de bastides en línia té un impacte positiu en la dimensió ètica, ja que proporciona als clients una eina transparent i fiable per calcular el cost dels seus projectes de construcció. Això ajuda a evitar pràctiques opaques o enganyoses, afavorint la confiança entre la empresa i els clients.

Per contra, s'ha de ser molt curós en la recopilació de dades, es puguin recollir informacions sensibles sense el consentiment adequat o sense protegir adequadament la privacitat dels usuaris. Això podria comprometre la confiança dels clients i tenir repercussions negatives en la reputació de l'empresa.

![](_page_9_Picture_0.jpeg)

#### **Compromís global:**

L'accessibilitat global del servei garantida pel configurador de bastides en línia ofereix una oportunitat d'expandir el negoci a nivell internacional. Això pot portar a una major diversificació dels mercats i a la creació de relacions comercials més amples i diverses.

Per contra, l'expansió internacional pot implicar reptes relacionats amb la diversitat cultural i normativa. S'han de tenir en compte les diferències en els requisits legals, les preferències dels clients i les pràctiques de negoci en diferents països per evitar malentesos o conflictes.

#### **Compromís en la sostenibilitat:**

El configurador de bastides en línia pot contribuir a una millora en la sostenibilitat del sector de la construcció mitjançant l'ús eficient dels recursos. A més, facilita als clients la selecció d'opcions més sostenibles i respectuoses amb el medi ambient.

Per contra, és possible que, sense una supervisió adequada, el desenvolupament i ús del configurador de bastides pugui incrementar la petjada de carboni de l'empresa, especialment si s'ha de recórrer a servidors o infraestructures amb un impacte ambiental elevat.

En resum, el projecte del configurador de bastides en línia té un potencial significatiu per aportar impactes positius en les tres dimensions de la competència transversal, però requereix una gestió meticulosa per mitigar els possibles impactes negatius i assegurar una implementació responsable i sostenible.

### <span id="page-9-0"></span>1.4. Enfocament i mètode seguit

El punt de partida del projecte és la web ja operativa de l'empresa www.dacame.com, la qual actualment no inclou el plugin WooCommerce. Amb aquesta base, l'objectiu és realitzar un projecte web completament natiu amb les eines existents en el mateix CMS i WooCommerce. Es personalitzaran les funcions existents i se'n crearan de noves, tot garantint el correcte funcionament del lloc web sense incorporar elements superflus.

En alguns casos, la solució més senzilla podria ser la creació de taules a la base de dades i la seva personalització per a un funcionament paral·lel amb WordPress. No obstant això, això podria requerir també la creació d'un sistema administratiu addicional per gestionar les dades, i podria generar problemes en futures actualitzacions de WordPress i WooCommerce.

![](_page_10_Picture_0.jpeg)

És important destacar que no s'alteraran els arxius existents al lloc web, sinó que es crearà un *child theme*. Dins d'aquesta carpeta, tot el codi desenvolupat estarà separat del codi de *WordPress*, malgrat que estigui integrat amb el mateix. Això permetrà mantenir la integritat de la pàgina web original i facilitarà futures actualitzacions del CMS sense interferir en les funcionalitats personalitzades implementades.

# <span id="page-10-0"></span>1.5. Planificació del treball

![](_page_10_Picture_270.jpeg)

#### **Detall de l'espai de treball**

En aquesta fase, es posarà en marxa l'espai de treball utilitzant eines com ara plataformes de gestió de projectes, sistemes de control de versions, i altres aplicacions de col·laboració. Es crearà una estructura organitzativa clara per als documents, les tasques i la comunicació.

#### **Particularitats del desenvolupament**

És l'apartat on és dedicarà mes hores per a poder afrontar el projecte amb garanties d'èxit, per aquest motiu en la primera entrega de l'aplicació s'ha de tindre ja un model complet i operatiu de l'aplicació de bastides. Posteriorment és realitzaran els testos de l'aplicació mitjançant proves que són necessàries per garantir la seva funcionalitat i qualitat.

#### **Posada en producció**

El primer entorn de producció es realitzarà amb els usuaris que son distribuïdors del nostre producte, d'aquesta manera no només garantirem que l'aplicació funciona correctament si no que ficarem a prova comandes reals en un entorn controlat.

![](_page_12_Picture_0.jpeg)

#### **Diagrama de Gantt**

![](_page_12_Figure_2.jpeg)

<span id="page-12-0"></span>**Il·lustració 2: Esquema de les tasques a realitzar.**

### <span id="page-13-0"></span>**2. Metodologia**

La metodologia per a aquest projecte segueix una sèrie de passos que van sorgir de forma lògica en el seu inici. En primer lloc, es proposa el projecte a l'equip directiu de Dacame per avaluar la seva idoneïtat i alineació amb els objectius empresarials. Posteriorment, la proposta és presentada a la tutora del projecte per obtenir l'aprovació definitiva. Una vegada assegurada la temàtica del projecte, es realitza una reunió amb l'enginyer industrial de l'empresa per entendre els requisits específics i les expectatives a satisfer.

Després, es porta a terme un estudi de mercat per analitzar les eines disponibles en línia relacionades amb la generació de bastides, proporcionant una visió més àmplia del context i les possibilitats disponibles. Amb els punts a satisfer clarament identificats, es realitza una revisió tècnica de l'estructura actual del lloc web per determinar la millor tecnologia a utilitzar per al desenvolupament d'una aplicació web nativa.

Considerant l'objectiu de proporcionar una experiència semblant a la d'un programa d'ordinador, s'avalua la viabilitat d'incorporar tecnologies com AJAX i peticions asíncrones per a una interacció més ràpida i fluida amb l'aplicació. Un cop recopilada tota la informació necessària i amb els requisits i tecnologia definits, s'estructura el projecte i s'assignen les tasques a través d'un diagrama de Gantt, establint clarament els temps i els recursos necessaris per a cada etapa.

Després d'acotar els objectius i els recursos, es procedirà al desenvolupament en un entorn local de programació, assegurant la qualitat i la coherència del codi. Un cop finalitzat el desenvolupament, es publica una versió beta de l'aplicació al portal web de l'empresa i s'obre l'accés als distribuïdors per a la prova i validació. Aquesta fase de prova permet identificar qualsevol possible error o millora abans del llançament oficial de l'aplicació al públic. Així, la metodologia seguida en aquest projecte assegura una implementació eficaç i ben estructurada, garantint un resultat final satisfactori.

![](_page_14_Picture_0.jpeg)

## <span id="page-14-0"></span>2.2. Investigació del Mercat i Anàlisi Competitiu

He realitzat una investigació exhaustiva del mercat per comprendre les tendències actuals relacionades amb les solucions en línia per a la configuració d'andamis. Durant aquest procés, he identificat diverses plataformes similars i he analitzat els seus punts forts i debilitats per desenvolupar una proposta única i competitiva.

#### **Competència Actual:**

#### **SCEDIL (https://www.scedil.com):**

SCEDIL proporciona **eines en línia** per a la selecció i configuració d'andamis. No obstant això, la seva plataforma encara té una estructura semblant a una botiga en línia, on l'usuari ha de filtrar la informació per trobar el producte desitjat.

### **Altrex (https://altrex.com/es\_ES/andamios-de-aluminio/configurador-deandamios):**

*Altrex* és una plataforma que s'assembla molt a la idea que m'agradaria dur a terme. Ofereix una excel·lent usabilitat, proporcionant a l'usuari la sensació d'estar davant d'un configurador on pot personalitzar la seva comanda de manera detallada.

Per contra, són productes predefinits. Podríem dir que son kits de productes.

### **Portal dos Andaimes (https://portaldosandaimes.com/es/como-calcular-el-m2-deandamio/):**

Aquesta pàgina web ofereix una calculadora en metres quadrats que potser ens pot donar una idea de com mostrar informació rellevant a la nostra pàgina web.

### **Multitorres (https://multitorres.com/pages/configurador-de-andamios-paracomprar-1):**

*Multitorres* consta de múltiples pantalles i no detalla els productes dels quals es compon l'andami. La seva estructura està molt segmentada, cosa que pot fer que la informació es perdi a mesura que vas navegant entre les diverses pantalles.

#### **Tendències del Mercat:**

Avui en dia, la digitalització és una realitat en qualsevol indústria, inclosa la construcció. Les tendències del mercat indiquen una creixent demanda d'eines en línia per a la selecció i configuració d'andamis, ja que les empreses busquen optimitzar els seus processos i reduir els costos operatives.

La pandèmia de la COVID-19 també ha accelerat aquesta tendència, ja que moltes empreses han hagut d'adaptar-se a nous models de treball remots i han buscat solucions tecnològiques per continuar operant de manera eficient.

A més, la sostenibilitat i la eficiència energètica són aspectes cada vegada més importants en la indústria de la construcció. Les empreses busquen solucions que no només siguin pràctiques i funcionals, sinó també respectuoses amb el medi ambient i econòmicament viables a llarg termini.

#### **Anàlisi Competitiu:**

En l'anàlisi competitiu, hem identificat diversos competidors amb propostes similars. Tot i que alguns d'aquests competidors ofereixen solucions adequades, com *Altrex*, que destaca per la seva usabilitat, altres tenen limitacions, com Multitorres, amb una estructura massa segmentada que pot dificultar la navegació de l'usuari.

Això ens proporciona una visió completa del paisatge competitiu i ens permet identificar àrees d'oportunitat per diferenciar-nos i oferir una proposta de valor única.

El nostre configurador realitzarà els càlculs en funció dels paràmetres d'entrada, diferenciant-se clarament de la competència.

![](_page_16_Picture_1.jpeg)

### <span id="page-16-0"></span>2.3. Anàlisi DAFO

A través d'aquesta anàlisi, explorarem els factors interns i externs que poden influir en el desenvolupament i l'èxit del projecte, identificant els punts forts que poden ser aprofitats, les debilitats que cal abordar, les oportunitats que cal explorar i les amenaces que cal evitar o mitigar.

![](_page_16_Picture_129.jpeg)

### <span id="page-17-0"></span>2.4. Desenvolupament Tècnic

Pel que fa al desenvolupament tecnològic, és crucial utilitzar les tecnologies més avançades i àgils per crear una plataforma robusta i escalable. L'ús de HTML, CSS, *JavaScript i jQuery* proporcionarà una base sòlida per al desenvolupament de la nostra aplicació web. A més, *jQuery* simplifica el desenvolupament amb *JavaScript*, oferint una sintaxi més concisa i funcions integrades per a tasques comunes, això ens garantirà una base sòlida i àgil.

És crucial assegurar que la nostra aplicació web sigui accessible des de diferents dispositius i navegadors. Utilitzant les tecnologies estàndard del desenvolupament web, com HTML, CSS i JavaScript, podem garantir una experiència d'usuari consistent i òptima en tots els dispositius i plataformes.

A més, la integració amb *WordPress* ens permetrà mantenir una coherència amb el nostre lloc web existent i facilitarà la transició per als nostres clients. És important garantir que la nostra aplicació sigui accessible des de diferents dispositius i navegadors, i que ofereixi una experiència d'usuari optimitzada per a cada plataforma.

En resum, a través d'aquestes anàlisis, podem identificar les tendències del mercat, avaluar la competència i definir les tecnologies clau necessàries per al desenvolupament del nostre projecte amb èxit amb la finalitat de realitzar un producte que es diferenciï de la competència.

### <span id="page-17-1"></span>2.5. Modelat de base de dades

La base de dades a utilitzar serà MySQL, que és el sistema gestor de bases de dades que utilitza el CMS WordPress i WooCommerce. Principalment, farem servir l'estructura bàsica de la base de dades, afegint-hi camps personalitzats a les taules meta quan sigui necessari. L'objectiu principal és que aquests camps personalitzats puguin ser administrats directament a través de la interfície de l'administrador de WordPress. Això proporcionarà una gestió més eficient i intuïtiva de les dades del lloc web, facilitant la seva personalització i adaptació a les necessitats específiques del projecte. Només és crearà una taula per emmagatzemar les vistes isomètriques de les bastides i poder relacionar la selecció de l'usuari amb el plànol tècnic.

![](_page_18_Figure_0.jpeg)

<span id="page-18-0"></span>![](_page_18_Figure_1.jpeg)

**Il·lustració 3: Estructura base de dades**

![](_page_18_Figure_3.jpeg)

<span id="page-19-0"></span> *Treball final de grau - Aplicació web per a la configuració de bastides* 

![](_page_19_Figure_1.jpeg)

![](_page_20_Picture_0.jpeg)

### <span id="page-20-0"></span>2.6. Arquitectura de l'aplicació

![](_page_20_Figure_2.jpeg)

<span id="page-20-1"></span> **Il·lustració 5: Interacció de tecnologies usades.**

El projecte es realitzarà amb la tecnologia següent, en la qual s'integraran diferents codis de programació legítims i d'altres frameworks per millorar la usabilitat i escalabilitat del projecte. A continuació, es detallen les tecnologies que es faran servir en cada part del projecte:

#### En la part del **frontend**:

**HTML:** S'utilitzarà HTML per a estructurar el contingut de les pàgines web, garantint una estructura semàntica i ben organitzada.

**CSS:** El CSS s'utilitzarà per estilitzar i dissenyar les pàgines web, proporcionant una aparença visual atractiva i coherent.

**Bootstrap:** Aquest framework es farà servir per fer la pàgina web adaptable a diversos tipus de dispositius, mitjançant el seu sistema de graella i components predefinits. A més, ofereix un disseny d'usabilitat pràctic i proper a l'usuari final, facilitant la creació d'una experiència d'usuari fluida i agradable.

![](_page_21_Picture_0.jpeg)

![](_page_21_Picture_1.jpeg)

#### En el **backend**:

**PHP** serà el llenguatge de programació utilitzat en el *backend* per gestionar la lògica de negoci, processar formularis, accedir a les funcions, entre altres funcions.

**jQuery** s'utilitzarà per simplificar i agilitzar la manipulació del *DOM* i les interaccions amb l'usuari en la part del client, permetent una programació més eficient i concisa.

**JavaScript** es farà servir per proporcionar funcionalitats interactives i dinàmiques a la pàgina web, com animacions, validació de formularis i petició asíncrones a la *API*.

**API REST** amb peticions *AJAX*: Es farà servir una *API REST* per a la comunicació entre el *frontend i el backend*, permetent l'intercanvi de dades de manera asincrònica. Les peticions AJAX s'utilitzaran per realitzar crides a aquesta *API* des del client, actualitzant la informació de la pàgina web sense necessitat de recarregar-la completament.

Mitjançant aquesta combinació de tecnologies, s'espera crear un projecte robust, escalable i amb una interfície d'usuari atractiva i fàcil d'utilitzar, garantint una experiència positiva per als usuaris finals.

### <span id="page-21-0"></span>2.7. Usabilitat i Accessibilitat de l'aplicació

#### **Interfície Intuïtiva:**

Optem per una interfície senzilla i clara, presentant els paràmetres d'entrada com altura, amplada, etc., mitjançant formularis. Això permet als usuaris configurar bastides personalitzades sense dependre de productes predefinits. A més, és essencial mostrar tots els components del andami i els seus preus corresponents per facilitar la presa de decisions dels clients.

#### **Experiència d'Usuari:**

Busquem una experiència d'usuari fluida i natural, evitant la sensació d'estar en una botiga en línia amb filtres convencionals. Per aconseguir-ho, implementem filtres a la part superior de la pàgina web que s'actualitzen dinàmicament en funció de les seleccions dels usuaris. Això minimitza l'efecte de rebuig i promou la navegació intuïtiva i personalitzada sense requerir una nova cerca per cada variació.

#### **Desenvolupament Tècnic:**

El projecte es desenvoluparà utilitzant *HTML*, *CSS*, *JavaScript* i *jQuery,* assegurant una estructura i estil coherents amb els estàndards moderns del desenvolupament web. Inicialment, es crearà en un entorn local i controlat. A llarg termini, l'objectiu és integrar el projecte a la nostra pàgina web actual (dacame.com), garantint una transició suau per als nostres clients i una coherència global amb el nostre lloc web existent.

**Accessibilitat i Compatibilitat**: Garantim que la nostra aplicació sigui accessible per a tots els usuaris, inclosos aquells amb discapacitats. Implementarem pràctiques de disseny inclusiu i assegurarem la compatibilitat amb navegadors i dispositius diversos per a una experiència uniforme i sense obstacles.

**Retroalimentació Instantània:** Proporcionarem una resposta immediata a les accions dels usuaris, com ara la selecció de paràmetres o filtres, mitjançant missatges contextuals i actualitzacions en temps real. Això millorarà la sensació d'interactivitat i agilitat en la navegació de l'aplicació.

**Personalització Avançada:** Oferirem opcions avançades de personalització mitjançant formularis. Tenint en compte que una bastida d'una mida determinada és pot configurar amb peces diferents, per aquest motiu donarem llibertat a l'usuari per a seleccionar les peces que més s'adaptin a la seva necessitat.

# <span id="page-22-0"></span>2.8. Disseny i prototipatge

El procés de desenvolupament d'una aplicació web comença amb una etapa crucial: el disseny i prototipatge. Aquesta fase estableix les bases visuals i funcionals de l'aplicació, definint les pantalles inicials que posteriorment es desenvoluparan amb esquemes d'alta resolució i programació.

<span id="page-22-1"></span>2.8.1 Versió escriptori Pantalla login usuaris a una resolució de 1024px.

![](_page_23_Picture_0.jpeg)

![](_page_23_Picture_14.jpeg)

<span id="page-23-0"></span>**Il·lustració 6: Login de l'apliació**

![](_page_24_Picture_0.jpeg)

Pantalla de selecció de sèries de bastida a una resolució de 1024px.

![](_page_24_Figure_2.jpeg)

<span id="page-24-0"></span>**Il·lustració 7: Selecció de bastides per sèries**

![](_page_25_Picture_0.jpeg)

Formulari de parametritzacions i personalització de bastides 1024px.

![](_page_25_Picture_18.jpeg)

<span id="page-25-0"></span>**Il·lustració 8: Formulari personalització bastida Meka 48**

![](_page_26_Picture_0.jpeg)

Pantalla amb mostra d'articles que conformen la bastida 1024px.

![](_page_26_Figure_2.jpeg)

<span id="page-26-0"></span> **Il·lustració 9: Mostra d'articles que conformen la bastida**

![](_page_27_Picture_0.jpeg)

Carret de la compra i finalització de compra 1024px.

![](_page_27_Figure_2.jpeg)

#### <span id="page-27-0"></span>**Il·lustració 10: Carret de la compra**

![](_page_28_Picture_0.jpeg)

<span id="page-28-0"></span>2.8.2 Versió mòbil

Login usuari a 720px

![](_page_28_Picture_26.jpeg)

<span id="page-28-1"></span> **Il·lustració 11: Login de l'apliació**

![](_page_29_Picture_0.jpeg)

Pantalla de selecció de sèries de bastida a una resolució de 720px.

![](_page_29_Figure_2.jpeg)

<span id="page-29-0"></span> **Il·lustració 12: Selecció de bastida**

![](_page_30_Picture_0.jpeg)

Formulari de parametritzacions i personalització de bastides 720px.

![](_page_30_Figure_2.jpeg)

<span id="page-30-0"></span> **Il·lustració 13: Formulari parametrització bastida**

![](_page_31_Picture_0.jpeg)

Pantalla amb mostra d'articles que conformen la bastida 720px.

![](_page_31_Figure_2.jpeg)

<span id="page-31-0"></span> **Il·lustració 14: Mostra articles detallat**

![](_page_32_Picture_0.jpeg)

Carret de la compra i finalització de compra 720px.

![](_page_32_Figure_2.jpeg)

<span id="page-32-0"></span> **Il·lustració 15: Carret de la compra**

# <span id="page-33-0"></span>**3.Implementació**

# <span id="page-33-1"></span>3.1 Requisits d'implantació i ús

![](_page_33_Picture_123.jpeg)

![](_page_33_Picture_124.jpeg)

![](_page_34_Picture_0.jpeg)

# <span id="page-34-0"></span>3.2 Diagrama de flux

![](_page_34_Figure_2.jpeg)

<span id="page-34-1"></span>**Il·lustració 16: Diagrama de flux**

![](_page_35_Picture_0.jpeg)

## <span id="page-35-0"></span>3.3 Instruccions per a la implantació

Primerament tenim que satisfer els recursos recomanats en el punt anterior, disposar d'accés al directori del hosting mitjançant ftp o accés directe als arxius per a poder realitzar les manipulacions corresponents.

Tenir el wordrpess instal·lat, amb el pluguin woocommerce funcionant.

Abans de prosseguir tenim que garantir que ja tenim els articles necessaris creats al woocommerce. Per aquest motiu s'ha fet servir una plantilla d'excel i s'ha realitzat la importació dels mateixos, a banda també s'ha assignat una imatge a cada un d'ells.

En aquest punt ens fixarem amb l'arrel del tema principal de wordpress, en el nostre cas és l'Avada i copiarem el nostre *child theme Avada-Child-Theme.*

![](_page_35_Picture_6.jpeg)

**Il·lustració 17: Arquitectura de directoris**

<span id="page-35-1"></span>En aquest directori tenim tota la programació duta a terme per a realitzar el projecte, i sempre garantirem que el tema principal quedi lliure de programació externa facilitant el seu manteniment, com per exemple futures actualitzacions.

![](_page_36_Picture_0.jpeg)

El següent punt, seria assignar al wordpress el tema per defecte, que serà el nostre tema programat, Avada Child.

![](_page_36_Picture_2.jpeg)

#### <span id="page-36-0"></span>**Il·lustració 18: Configuració del tema personalitzat Avada Child Configurador**

Per últim, només tenim que crear una nova pàgina al WordPress i assignar el nostre tema anomenat *configurador* als atributs d'aquesta nova pàgina web.

![](_page_36_Picture_68.jpeg)

<span id="page-36-1"></span> **Il·lustració 19: Assignació de la plantilla**

![](_page_37_Picture_0.jpeg)

Realitzant aquesta associació, estarem configurant que aquesta nova pàgina web utilitzi tota la programació del mòdul, d'aquesta forma la podrem gestionar directament des de el propi **CMS WordPress.**

<span id="page-37-0"></span>3.3 Instruccions d'ús de l'aplicació

Accedir a<https://www.dacame.com/tienda>

Primerament ens identificarem mitjançant el formulari de login a la pàgina web.

**Usuari:** XXXX

**Password:** XXXX

![](_page_37_Picture_53.jpeg)

<span id="page-37-1"></span>**Il·lustració 20: Login**

![](_page_38_Picture_0.jpeg)

En aquest punt ja podrem accedir a l'apartat de l'usuari, on seleccionarem configurador de bastides la sèrie Meka 48, en el menú de la dreta.

![](_page_38_Picture_25.jpeg)

<span id="page-38-0"></span> **Il·lustració 21: Botiga**

![](_page_39_Picture_0.jpeg)

Un cop accedim, el funcionament és molt intuïtiu, només tindrem que emplenar les dades de la bastida i emplenar segons les nostres necessitats.

![](_page_39_Picture_21.jpeg)

<span id="page-39-0"></span>**Il·lustració 22: Formulari de configuració de la bastida**

![](_page_40_Picture_0.jpeg)

Un cop emplenades les nostres necessitats ja podrem generar la nostra bastida mitjançant el botó generar.

Mostra del detall de la bastida sol·licitada.

![](_page_40_Picture_28.jpeg)

![](_page_40_Picture_29.jpeg)

![](_page_40_Picture_30.jpeg)

<span id="page-40-0"></span>**Il·lustració 23: Mostra d'una generació de bastida**

![](_page_41_Picture_0.jpeg)

Un cop fem click a següent ens mostrarà productes que poden ser del nostre interès, però en aquest cas de caràcter opcional.

![](_page_41_Picture_21.jpeg)

<span id="page-41-0"></span>**Il·lustració 24: Selecció productes opcionals**

![](_page_42_Picture_0.jpeg)

En l'apartat del carret, podem realitzar modificacions per tal d'acabar d'ajustar unitats, afegir en cas de necessitar més peces de les proposades, o eliminar peces que ja tenim i no volem comprar novament.

![](_page_42_Picture_24.jpeg)

<span id="page-42-0"></span>**Il·lustració 25: Carret de la compra**

![](_page_43_Picture_0.jpeg)

En aquest punt, emplenarem les dades de facturació, opcions de pagament i les dades d'entrega. A banda, ens permet afegir comentaris.

![](_page_43_Picture_25.jpeg)

<span id="page-43-0"></span> **Il·lustració 26: Dades facturació i d'enviament**

![](_page_44_Picture_0.jpeg)

Un cop finalitzada la comanda, podrem veure el missatge final agraint la compra a l'usuari. En aquest punt ha enviat un email tant al comprador com a l'empresa avisant de l'existència de la comanda generada.

![](_page_44_Picture_2.jpeg)

 **Il·lustració 27: Finalització compra**

<span id="page-44-0"></span>A l'apartat de l'usuari podem veure totes les comandes que s'han demanat al llarg del temps.

![](_page_44_Picture_44.jpeg)

<span id="page-44-1"></span>**Il·lustració 28: Resum de comandes**

![](_page_45_Picture_0.jpeg)

Com a punt extra, tot i que no estava definit a les fintes inicials del projecte, he preparat la botiga. Falta perfilar detalls, però ho considero que aporta més valor afegit al projecte.

![](_page_45_Picture_23.jpeg)

<span id="page-45-0"></span>**Il·lustració 29: Botiga online a www.dacame.com/tienda**

![](_page_46_Picture_0.jpeg)

![](_page_46_Picture_2.jpeg)

<span id="page-46-0"></span>**Il·lustració 30: Pàgina individual de producte**

![](_page_47_Picture_0.jpeg)

 $\mathbf{R}^{\top}$ is.  $EN$  DE Especialistas en Sistemas de Andamio, Seguridad y Utillaje ANDAMIOS SEGURIDAD UTILLAJE EMPRESA GALERÍA BLOG CONTACTO ACCESO CLIENTE ACCESO INT. Mi cuenta **ALLEY**  $\Theta$  Hello cliente1 Necesitas ayuda? Contacta mediante el botón chat por Contacta vía email en  $\blacksquare$  VIEW whatsapp o llama al 977 71 70 04 info@dacame.com CART (not cliente1? Sign Out) Escritorio > Dashboard Pedidos Direcciones Hola cliente1 (¿no eres cliente1? Cerrar sesión) Salir Desde el escritorio de tu cuenta puedes ver tus pedidos recientes, gestionar tus direcciones de envío y facturación y editar tu contraseña y los detalles de tu cuenta. **DOCUMENTACIÓN CATÁLOGOS (PDF)** Petición de acceso a la documentación Seguridad 2022 (PDF) Acceso a la documentación Elevación 2021 (PDF) Solicitud de recibir información Útiles 2022 (PDF) Acceso Cliente Puntales 2019 (PDF)

<span id="page-47-0"></span>**Il·lustració 31: Compte d'usuari personalitzat**

![](_page_48_Picture_0.jpeg)

![](_page_48_Picture_2.jpeg)

# Francesc Sansa ha realizado un pedido

Pedido #14298 - Total 19,06 € - 20 junio, 2024

![](_page_48_Picture_49.jpeg)

#### Comentarios:

**Total** 

19,06€

### Dirección de envío

Francesc Sansa C/ DR. SALVADOR PONS, 30 12510 SAN RAFAEL DEL RIO Tarragona 680784496

![](_page_48_Picture_11.jpeg)

<span id="page-48-0"></span>**Il·lustració 32: Email personalitzat de la comanda**

### <span id="page-49-0"></span>**4. Conclusions**

Realment, el disseny i la programació d'una eina tan específica i personalitzada m'han generat alguns dubtes sobre quin seria el millor camí a seguir per aconseguir la meva meta, i això m'ha ocasionat molts mals de cap. Però, com que no sempre hi ha un camí correcte, m'he ajustat a seguir petites metes fins assolir el repte proposat, i sempre intentant que el projecte sigui fàcilment escalable en un futur.

En aquest projecte s'han assolit les següents metes:

- Instal·lar i configurar woocommerce, i realitzar la importació dels articles.
- Disseny de la interfície d'usuari del configurador de bastides.
- Desenvolupament i programació de l'aplicació web per a la configuració de bastides.
- Creació de comandes automatitzades mitjançant el configurador de bastides a **WooCommerce**
- Desenvolupament de la botiga.
- Actualitzar productes amb procediments emmagatzemats.
- Connexió *SAP DI API BUSINESS ONE*.

Si penso en el futur de l'aplicació**,** m'agradaria implementar un sistema per a generar i exportar excels de les comandes, i acabar de desenvolupar el connector amb el programa *SAP BUSSINES ONE* per tal de poder actualitzar i descarregar la informació de forma automàtica. Per altra banda, també m'agradaria realitzar altres configuradors per altres tipus/series de bastides que tenim a l'empresa.

És important comentar també que **el dia 20/05/2024 vaig fer una demostració a clients i els vaig facilitar els accessos per a realitzar les probes en una BETA tancada,** per detectar possibles millores per a següents revisions.

El *feedback* que he tingut ha sigut positiu, i com a millora m'han proposat que es puguin generar bastides sense arribar a demanar-les, com a eina per a realitzar pressupostos. Comentar també que no s'han reportat errors, i la finalitat és llençar l'eina en producció juntament amb la botiga abans de 15 dies.

En aquest treball final de grau he pogut treballar molts aspectes apresos al llarg de diversos semestres, per mi es un orgull veure tota aquesta feina en un projecte que està viu, tot just arranca i que tinc el propòsit d'anar millorant.

### <span id="page-50-0"></span>**5. Glossari**

- **1. Eines en Línia:** Aplicacions o plataformes disponibles a través d'Internet que ofereixen funcionalitats específiques per a la indústria de la construcció, com la selecció i configuració d'andamis.
- **2. E-commerce:** Comerç electrònic, referit a la compra i venda de productes o serveis a través d'Internet.
- **3. ISO:** *International Organization for Standardization*. Organització internacional que desenvolupa i publica estàndards reconeguts a nivell mundial per a diverses indústries i sectors.
- **4. Plugin WooCommerce:** Extensió o complement per al CMS WordPress que permet crear i gestionar una botiga en línia.
- **5. Interfície d'Usuari (UI):** Part de l'aplicació o sistema que interactua directament amb els usuaris, facilitant la comunicació i interacció.
- **6. L'entorn de producció:** Àmbit on es posa en funcionament l'aplicació o sistema per al seu ús real pels usuaris finals.
- **7. Metodologia Agile:** Conjunt de metodologies de desenvolupament de software basades en la iteració, la col·laboració i l'adaptabilitat als canvis dels requisits del projecte.
- **8. Backend:** Part d'una aplicació o sistema que gestiona les funcions internes i el processament de dades, generalment no visible per als usuaris finals.
- **9. Frontend:** Part d'una aplicació o sistema que és visible i amb la qual interactuen directament els usuaris, com la interfície d'usuari i les funcionalitats de navegació.
- **10. API REST:** Interfície de programació d'aplicacions basada en el protocol HTTP, que permet la comunicació entre diferents aplicacions o components.
- **11. Ajax:** Tecnologia que permet realitzar peticions asincròniques al servidor, actualitzant parts d'una pàgina web sense necessitat de recarregar-la completament.
- **12. Bootstrap:** Framework de codi obert per a desenvolupament web que proporciona components i plantilles per a crear pàgines web adaptables i atractives.
- **13. CMS WordPress:** Sistema de gestió de continguts que permet crear i administrar llocs web, amb una àmplia varietat de plugins i temes per a personalització.
- **14. HTML, CSS, JavaScript:** Llenguatges de marcatge, estil i programació respectivament, utilitzats per a crear i estilitzar pàgines web interactives.
- **15. jQuery:** Biblioteca de JavaScript que simplifica la manipulació del DOM i les interaccions amb l'usuari en les pàgines web.
- **16. Base de Dades MySQL:** Sistema gestor de bases de dades relacional utilitzat en conjunció amb el CMS WordPress i WooCommerce.
- **17. Child Theme:** Tema personalitzat per a WordPress que hereta les funcionalitats d'un tema pare, però permet realitzar canvis i personalitzacions sense afectar al tema original.
- **18. Diagrama de Gantt:** Representació gràfica de les tasques i el cronograma d'un projecte, utilitzat per a planificar i controlar el seu desenvolupament.
- **19. SEO:** Optimització per a motors de cerca, tècniques i pràctiques per a millorar la visibilitat i el posicionament d'un lloc web en els resultats de cerca.
- **20. UX (User Experience):** Experiència de l'usuari, enfocament en la facilitat d'ús i la satisfacció de l'usuari en interactuar amb una aplicació o sistema.
- **21. Responsiu:** Característica d'un lloc web que s'adapta i es mostra de forma òptima en diferents dispositius i resolucions de pantalla.
- **22. Prototipatge:** Creació de models o representacions inicials d'una aplicació o sistema per a validar conceptes i recollir feedback abans de la implementació completa.
- **23. API Key:** Clau d'accés que identifica i autentica una aplicació per a accedir a un servei o funcionalitat a través d'una API.
- **24. Cloud Hosting:** Hospedatge web en servidors virtuals o infraestructures de núvol, que ofereixen escalabilitat, fiabilitat i accessibilitat des de qualsevol lloc amb connexió a Internet.
- **25. CDN (Content Delivery Network):** Xarxa de lliurament de continguts, servei que distribueix contingut web a través de diversos servidors ubicats geogràficament per a millorar la velocitat de càrrega de les pàgines web.
- **26. HTTPS:** Protocol de transferència d'hipertext segur, versió xifrada del protocol HTTP, que proporciona una comunicació segura entre el navegador i el servidor web.

# <span id="page-52-0"></span>**6. Taula de figures**

![](_page_52_Picture_229.jpeg)

![](_page_53_Picture_0.jpeg)

![](_page_53_Picture_24.jpeg)

# <span id="page-54-0"></span>**7. Bibliografia**

**Martínez, C. (2020, October 20).** Actividades de la Semana de la Ciencia en la UCLM. Parque Científico Y Tecnológico De Castilla - La Mancha. *[https://pctclm.com/razones](https://pctclm.com/razones-por-las-que-automatizar-tu-negocio/)[por-las-que-automatizar-tu-negocio/](https://pctclm.com/razones-por-las-que-automatizar-tu-negocio/)*

*López, G. (2021, July 16). ¿*Cómo la Tecnología nos Diferencia a las PyMES? Revista Empresarial y Laboral*. [https://revistaempresarial.com/tecnologia/como-la-tecnologia](https://revistaempresarial.com/tecnologia/como-la-tecnologia-nos-diferencia-a-las-pymes/)[nos-diferencia-a-las-pymes/](https://revistaempresarial.com/tecnologia/como-la-tecnologia-nos-diferencia-a-las-pymes/)*

*Cavero, J. (2023, June 1).* La tecnología como ventaja competitiva - mentorDay WikiTips. mentorDay WikiTips. *[https://mentorday.es/wikitips/tecnologia-como-ventaja](https://mentorday.es/wikitips/tecnologia-como-ventaja-competitiva/)[competitiva/](https://mentorday.es/wikitips/tecnologia-como-ventaja-competitiva/)*

*Eva. (2022, March 31).* La importancia de la seguridad web. Naftic Cloud*. <https://naftic.com/la-importancia-de-la-seguridad-web/>*

*Torres, A. S. (2024, February 5). Tendencias en el sector de la construcción para 2024. Quilosa. [https://quilosa.com/noticias/tendencias-en-el-sector-de-la-construccion-para-](https://quilosa.com/noticias/tendencias-en-el-sector-de-la-construccion-para-2024/)[2024/](https://quilosa.com/noticias/tendencias-en-el-sector-de-la-construccion-para-2024/)*

**López, P., & López, P. (2020, July 28).** AJAX en WordPress, la manera tradicional. Desarrollo WordPress en Español: trucos, tutoriales, guías, noticias, consejos.*[https://desarrollowp.com/blog/tutoriales/ajax-en-wordpress-la-manera](https://desarrollowp.com/blog/tutoriales/ajax-en-wordpress-la-manera-tradicional/)[tradicional/](https://desarrollowp.com/blog/tutoriales/ajax-en-wordpress-la-manera-tradicional/)*

**Galán, A. (2024, January 12).** Las APIs: ¿Qué son y qué importancia tienen en el desarrollo de APPs? Develoop Software. *[https://www.develoop.net/es/apis-importancia](https://www.develoop.net/es/apis-importancia-desarrollo-apps/)[desarrollo-apps/](https://www.develoop.net/es/apis-importancia-desarrollo-apps/)*

**Muñoz, A. (n.d.).** Comparativa: PrestaShop, Shopify, Magento y WooCommerce | Sales Layer. *[https://blog.saleslayer.com/es/comparativa-prestashop-shopify-magento](https://blog.saleslayer.com/es/comparativa-prestashop-shopify-magento-woocommerce)[woocommerce](https://blog.saleslayer.com/es/comparativa-prestashop-shopify-magento-woocommerce)*

**Olea, B. L. (2022, June 24).** Peticiones asíncronas. *[https://somospnt.com/blog/271](https://somospnt.com/blog/271-prueba) [prueba](https://somospnt.com/blog/271-prueba)*

**FigMa (n.d.).** *The Collaborative Interface Design Tool*. Figma. *<https://www.figma.com/>* **Celma, Anna. (2022, June 1).** *ANDAMIOS - DACAME (Andamios y útiles para obras)*. DACAME (Andamios Y Útiles Para Obras). *<https://dacame.com/andamios>*

![](_page_55_Picture_0.jpeg)

 *Treball final de grau - Aplicació web per a la configuració de bastides* 

*WooCommerce-HPOS-High-Performance-Order-Storage.png (1310×1558)***. (n.d.).** [https://i0.wp.com/immagit.com/wp-content/uploads/2022/10/WooCommerce-HPOS-](https://i0.wp.com/immagit.com/wp-content/uploads/2022/10/WooCommerce-HPOS-High-Performance-Order-Storage.png?ssl=1)[High-Performance-Order-Storage.png?ssl=1](https://i0.wp.com/immagit.com/wp-content/uploads/2022/10/WooCommerce-HPOS-High-Performance-Order-Storage.png?ssl=1)

# <span id="page-56-0"></span>**8. Anexes**

# <span id="page-56-1"></span>8.1 Extractes codi font

La funció en php *filter\_product()* és l'encarregada de filtrar els productes i generar una taula dinàmica. Aquesta taula tenim la capçalera fixa, però el contingut i peu s'actualitzen en funció dels paràmetres de selecció del formulari.

![](_page_56_Picture_4.jpeg)

![](_page_57_Picture_0.jpeg)

Totes les files de la taula es carreguen dinàmicament passant totes per la funció **articulo\_por\_codigo(),** això farà que sigui molt fàcil poder gestionar canvis en l'estructura de la taula, ja que una sola funció s'encarrega de dur a terme aquesta feina.

```
//Todos los resultados de las funciones calcular, se añaden a la tabla de forma dinamica.
function articulo_por_codigo( $sku, $result ) {
    $query = new WC_Product_Query( array('sku' => $sku,) );<br>$products = $query->get_products();
    $product = reset({$products});
    <th>'. $sku .'</th><br>\th>'. $sku .'</th><br>\td>'. $product->get_name().'</td><br>\td>'. $product->get_weight()*$result .' kg</td><br>\td>'. $result .'</td><br>\td>'. $result .'</td>
                    <td>'. $product->get_price()*$result .' €</td>
                  </tr>';
                  //Total kg<br>$GLOBALS['Total_peso'] += $product->get_weight()*$result;<br>//Total unidades
                  $GLOBALS['Total unidades'] += $result;
                   //Total precio
                  $GLOBALS['Total_precio'] += $product->get_price()*$result;
                  /** Test Carrito woocommerce **/
                  $product_id=$product->get_id();
                  //WC()->cart->add_to_cart($product_id, $result);
                  //WC()->cart->empty_cart();
             }else{
                  //Posiblemente no existe el producto en la BDD.
                  Echo 'No existe resultado.';
             3
```
![](_page_58_Picture_1.jpeg)

### <span id="page-58-0"></span>8.2 Base de dades

La primera importació d'articles la vaig realitzar amb un excel, tal i com he comentat anteriorment, però a mesura que el projecte va anar avançant vaig realitzar una connexió amb el software de gestió **SAP BUSSINES ONE**, on em va permetre inserir productes mitjançant una connexió amb les dos bases de dades amb l'aplicació **Management SQL Server**.

El motiu, és que aquest programa em va permetre consultar dos bases de dades diferents tipus al mateix temps, una SQL server i l'altra MySQL.

![](_page_59_Picture_0.jpeg)

Finalment, vaig aconseguir el repte de connectar les dos bases de dades, amb el handicap de que la base de dades del WordPress està en remot, allotjada un servidor hosting extern.

Un cop ja tenia les dos bases de dades accessibles, vaig crear un procediment emmagatzemat anomenat \_DAC\_InsertarProductosEnWooCommerce que em carregava els productes, preus, pesos i descripcions directament a la base de dades de WordPress. Ho vaig realitzar mitjançant OpenQuery, un llenguatge sql que permet realitzar consultes SQL server cap a MySQL.

Exemple del procediment emmagatzemat a la base de dades Origen (SAP):

```
USE [SBO_DACAME]
GO
/****** Object: StoredProcedure [dbo].[_DAC_InsertarProductosEnWooCommerce] Script Date: 
15/06/2024 11:52:47 ******/
SET ANSI NULLS ON
GO
SET QUOTED_IDENTIFIER ON
GO
ALTER PROCEDURE [dbo].[_DAC_InsertarProductosEnWooCommerce]
AS
BEGIN
     -- Evitar la cuenta de filas afectadas para que no interfiera con las consultas SELECT
     SET NOCOUNT ON;
     -- Declarar variables locales
     DECLARE @ItemCode NVARCHAR(50);
     DECLARE @ItemName NVARCHAR(100);
     DECLARE @Price DECIMAL(18, 2);
     DECLARE @Peso DECIMAL(18, 2);
     DECLARE @DescripcionProducto_larga NVARCHAR(MAX);
     -- Realizar un select directo desde SAP si el articulo no existe.
IF EXISTS (SELECT OITM.ITEMCODE,ITEMNAME,SWeight1 AS PESO,U_DAC_TEC_DATOS_TECNICOS, itm1.Price 
as price,OITM.U_ANT_URL,OITM.U_DAC_IMAGEN 
from oitm INNER JOIN ITM1 on ITM1.ITEMCODE=OITM.ITEMCODE AND ITM1.pricelist=1 where
OITM.itemcode IN
('PA025010108','PA025020078','PA025020108','PA219990010','PA210200072','PA210200102','PA21020020
2','PA210200252','PA210200302','PA210100200','PA210100300',
'PA210320202','PA210320252','PA210320302',
'PA250701202','PA250701252','PA250701302','PA210600200','PA210600250','PA210600300',
'PA240920000','PA212390018','PA210802070','PA210802100','PA210802200','PA210802250','PA210802300
','PA025029089','PA025000052','PA025029148','PA025029160'
\lambda\lambda BEGIN
```
### *Treball final de grau - Aplicació web per a la configuració de bastides*

```
SELECT @ItemCode = OITM.ITEMCODE, @ItemName = ITEMNAME, @Price = itm1.Price, @Peso=SWeight1,
@DescripcionProducto_larga=U_DAC_TEC_DATOS_TECNICOS 
                from oitm INNER JOIN ITM1 on ITM1.ITEMCODE=OITM.ITEMCODE AND ITM1.pricelist=1
where OITM.itemcode IN
('PA025010108','PA025020078','PA025020108','PA219990010','PA210200072','PA210200102','PA21020020
2','PA210200252','PA210200302','PA210100200','PA210100300',
'PA210320202','PA210320252','PA210320302',
'PA250701202','PA250701252','PA250701302',
'PA210600200','PA210600250','PA210600300',
'PA240920000','PA212390018','PA210802070','PA210802100','PA210802200','PA210802250','PA210802300
','PA025029089','PA025000052','PA025029148','PA025029160'
\lambda;
         -- Construir la consulta de inserción en WooCommerce
         DECLARE @EstadoProducto NVARCHAR(20) = 'publish';
         DECLARE @TipoProducto NVARCHAR(20) = 'product';
         DECLARE @ConsultaInsercion NVARCHAR(MAX);
DECLARE @Insert NVARCHAR(MAX)='''select
`post_content`,`post_title`,`post_excerpt`,`to_ping`,`pinged`,`post_content_filtered`,`post_type
`,`post_status`,`ping_status` from `wp_posts` ''';
         SET @ConsultaInsercion = 'INSERT OpenQuery(Web_dacame, '+ @Insert +') VALUES 
('''+@ItemName+''', 
'''+@DescripcionProducto_larga+''','''+@EstadoProducto+''','''+@TipoProducto+''','''','''','''+ 
@TipoProducto +''',''private'',''closed'');';
                -- Muestra la consulta por si hay errores.
                PRINT @ConsultaInsercion;
         -- Ejecutar la consulta de inserción
         EXEC(@ConsultaInsercion);
     END
END
```
![](_page_61_Picture_0.jpeg)

Resultat exitós d'inserció de files a la base de dades remota.

![](_page_61_Picture_3.jpeg)

A la llarga es realitzarà de forma automàtica un cop detecti canvis de preus, mitjançant un altre procediment emmagatzemat amb consultes d'*update*.

![](_page_62_Picture_0.jpeg)

Un cop ja tenia muntada la pujada de dades, vaig ficar l'interès en la descàrrega de dades, en el nostre cas les comandes. Inicialment era un punt fora del projecte, però vaig trobar interessant aprofundir en aquest punt.

Tenint en compte que SAP per temes de garantia no permet realitzar modificacions directament sobre la base de dades, vaig muntar un connector des de *WordPress* a la API de SAP, per identificar-me i poder interactuar per a enviar comandes.

![](_page_63_Picture_0.jpeg)

Aquesta connexió funciona, i en un futur enviaré les comandes mitjançant aquest sistema. Aquest punt em va suposar un repte, ja que el sistema DI API de SAP és molt específic i requereix revisar atentament la seva documentació.

Per altra banda, per a dur a terme l'apartat visual d'estructura isomètrica de les bastides és va crear una nova taula a la base de dades del *WordPress*, en aquest cas mitjançant l'eina *PHPmyAdmin*.

![](_page_63_Picture_61.jpeg)

Aquesta taula no es relaciona amb cap altra, el motiu és que no ho necessitava ja que la finalitat es la consulta de dades molt específiques per a poder mostrar les imatges.

Vaig crear una consulta específica recollida al codi PHP, per a poder consultar la informació en funció de la selecció de l'usuari al formulari.

![](_page_63_Picture_62.jpeg)

# <span id="page-64-0"></span>8.3 Presentació del projecte

## <span id="page-64-1"></span>8.3.1 Pòster

Per a realitzar la presentació l'aplicació als representants, vaig preparar un pòster per a fer una introducció visual del projecte. En aquesta presentació vaig utilitzar les imatges del prototip, que s'han presentat anteriorment en aquest projecte.

# <span id="page-64-3"></span>Construeix el teu futur en un clic: andamis fàcils, ràpids i eficients! Sol. lució innovadora: Configura el teu andami ajustat a les teves necessitats. Accessible i Eficient: Disponible des de qualsevol dispositiu amb Internet. Caracteristiques Clau: Interficie intuïtiva i fàcil d'usar. Calcula el teu projecte amb tres paràmetres: Calcula el cost en funció d'amplada, altura i profunditat. **Ilargaria** altura amplada Dissenya, calcula i construeix: **Andamis adaptats a les teves**

<span id="page-64-2"></span>necessitats en temps rècord!

**Il·lustració 33: Pòster presentació**

![](_page_65_Picture_0.jpeg)

## 8.3.2 Vídeo

Per a presentar el projecte al comitè avaluador és van preparar dos vídeos que és van publicar a l'espai presenta de l'aula.

Link accés: [https://cv.uoc.edu/app/blogaula231/232\\_20\\_467\\_1\\_481953/2024/06/22/pac4-configurador](https://cv.uoc.edu/app/blogaula231/232_20_467_1_481953/2024/06/22/pac4-configurador-de-bastides-web/)[de-bastides-web/](https://cv.uoc.edu/app/blogaula231/232_20_467_1_481953/2024/06/22/pac4-configurador-de-bastides-web/)

![](_page_65_Picture_4.jpeg)

<span id="page-65-0"></span>**Il·lustració 34: Presentació del projecte en català**

![](_page_65_Picture_6.jpeg)

<span id="page-65-1"></span>**Il·lustració 35: Demostració en anglès**

# <span id="page-66-0"></span>8.4 Llibreries externes

#### <span id="page-66-1"></span>8.4.1 Jauery

Les llibreries *jQuery* necessàries per manipular el DOM s'han carregat mitjançant una CDN. Això ens permet que tant la llibreria configurador.js com les llibreries externes de Bootstrap ens permetin manipular el DOM. Utilitzar una CDN ofereix diverses avantatges. En primer lloc, accelerarà el temps de càrrega de la pàgina, ja que els fitxers estàtics es serveixen des de servidors distribuïts geogràficament, minimitzant la latència. A més, utilitzar una CDN popular i fiable, com les que ofereixen serveis com *Google* o *Cloudflare*, aprofita la memòria cau del navegador de l'usuari, la qual cosa pot resultar en una càrrega més ràpida per als visitants recurrents.

<!-- Jquery CDN--> <script src="//code.jquery.com/jquery-1.10.2.js"></script><br><script src="//code.jquery.com/ui/1.11.4/jquery-ui.js"></script>

#### <span id="page-66-2"></span>8.4.2 Bootstrap

He seleccionat la llibreria *Bootstrap* perquè és una eina potent per al desenvolupament web que ofereix un conjunt de components i estils predefinits que faciliten la creació de llocs web responsius.

Podem destacar:

**Responsivitat:** Bootstrap està dissenyat per ser totalment responsiu, el que significa que els llocs web desenvolupats amb Bootstrap s'adaptaran automàticament a diferents dispositius i mides de pantalla. Això és crucial avui dia, ja que els usuaris accedeixen als llocs web des de diversos dispositius, com ara telèfons intel·ligents, tauletes i ordinadors.

**Components predefinits:** Bootstrap ofereix una gran quantitat de components predefinits, com ara botons, formularis, barres de navegació, taules, alertes, entre d'altres. Això permet accelerar el procés de desenvolupament, ja que els desenvolupadors poden utilitzar aquests components directament i personalitzar-los segons les necessitats del projecte.

![](_page_67_Picture_0.jpeg)

**Estils i disseny coherents:** Bootstrap ofereix un conjunt coherent d'estils i dissenys que ajuden a mantenir la consistència visual a través del lloc web. Això és important per aconseguir una experiència d'usuari uniforme i professional.

**Compatibilitat amb navegadors:** Bootstrap està dissenyat per ser compatible amb una àmplia gamma de navegadors web, incloent-hi versions antigues. Això ajuda a garantir que el lloc web funcioni correctament i tingui una aparença uniforme per a tots els usuaris, independentment del navegador que utilitzin.

Bootstrap CDN--> <:-- bootstrap CDN--><br><https://cdn.jsdelivr.net/npm/bootstrap@5.3.3/dist/css/bootstrap.min.css" rel="stylesheet"<br>integrity="sha384-QWTKZyjpPEjISv5WaRU9OFeRpok6YctnYmDr5pNlyT2bRjXh0JNhjY6hW+ALEWIH" crossorigin="anonymous"><br>